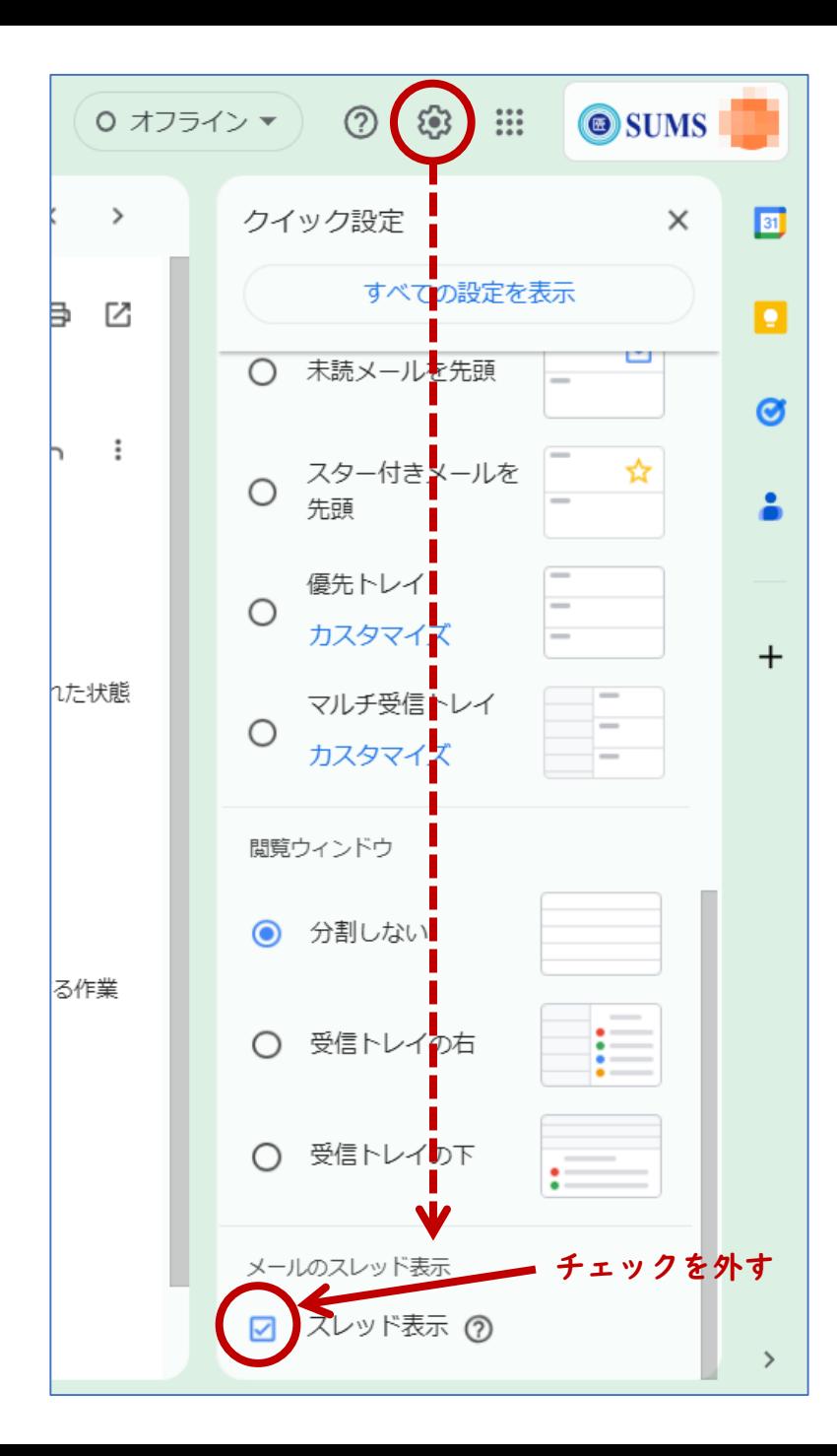

Gmailのスレッド表示解除の方法について

- 1. 「SUMS」アイコン横の歯車マークをクリック
- 2. クイック設定の下部にあるスレッド表示の√を外す